# Mastering git

Lesson 2

Irina Gulina Tomas Tomecek

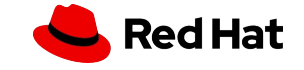

**Questions** 

## Recap Lab 1

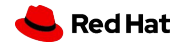

3

## Lab 1: Local => Origin

- ▸ Slides 41 and 52 from Lecture #1
	- Create a local repository
	- Make it a version controlled
	- Create a file with some content. What will show git status?
	- Notify git about that new file
	- Save your changes in a repository
- ▸ Share your local repository publicly
	- Create an origin
	- How to connect your origin with a local? What protocol? Why?
	- ・ Sync origin and local. How?

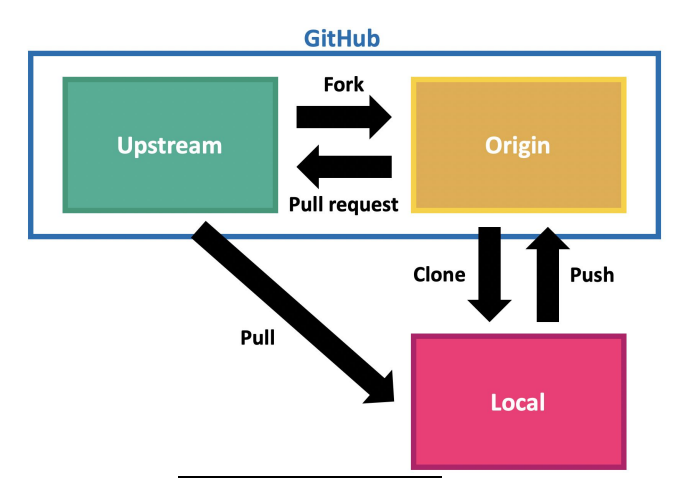

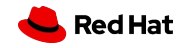

## Lab 1: Origin => Local

- ▸ Create an origin repository in UI
- ▸ Create a local version of it. How?
- ▸ Difference between init and clone

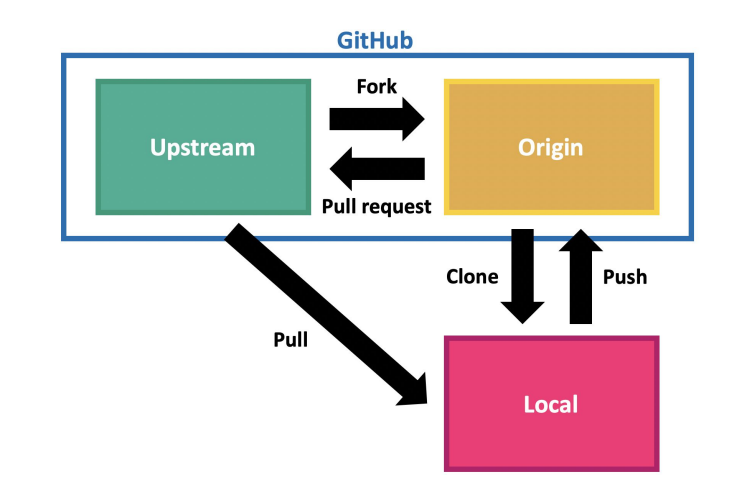

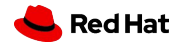

**Questions** 

## Any questions or suggestions?

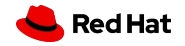

**Questions** 

## We have questions!

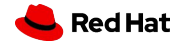

7

### **Questions**

- ▸ What is a staging area?
- ▸ In what 4 states can a file be when running git status?
- ▸ What does git commit do?

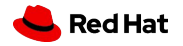

Today's class

8

### Today's class

- ▸ **How does branching work in git**
- ▸ Best practices for branching
- ▸ Git tags: how to use them and what's their use case?
- ▸ Stash: put your current work on a shelf and restore it later.
- ▸ Labs: branching!!
- ▸ Homework 1 assignment

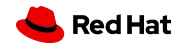

## Git Branching

**Branching** 

### What branch is?

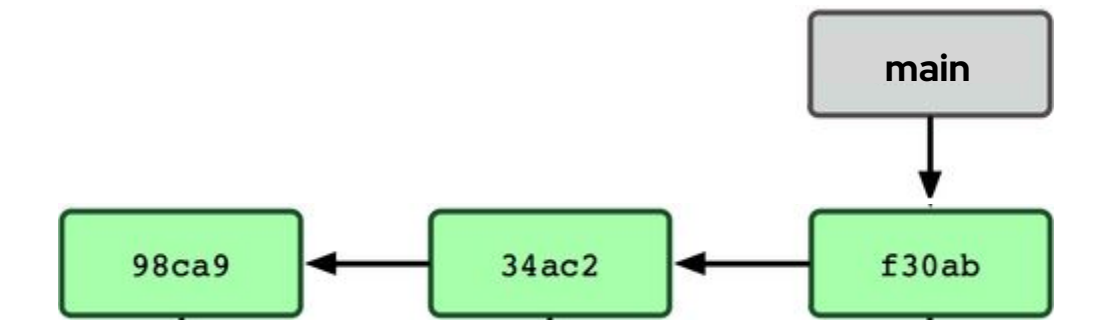

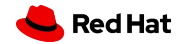

More info: https://git-scm.com/book/en/v2/Git-Branching-Branches-in-a-Nutshell

11

## Why do we need branches?

- ▸ Work in parallel
- ▸ Keep main branch free from questionable code
- ▸ Experiment easily

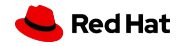

### What is the first branch?

```
[Irina@localhost test_git]$ git init
hint: Using 'master' as the name for the initial branch. This default branch name
hint: is subject to change. To configure the initial branch name to use in all
hint: of your new repositories, which will suppress this warning, call:
hint:
        git config --global init.defaultBranch <name>
hint:
hint:
hint: Names commonly chosen instead of 'master' are 'main', 'trunk' and
      'development'. The just-created branch can be renamed via this command:
hint.
hint:
       git branch -m <name>
hint:
```
Git version 2.41.0

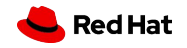

#### **Branching**

### Branching operations

- Default branch
- Create a new branch
- List branches
- Switch branches
- Work in parallel on different branches
- Merge branches
- Delete a branch
- Rename a branch
- \*Stash changes and tags
- Push and pull a branch to a remote server

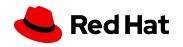

### Create a branch

\$ git branch testing

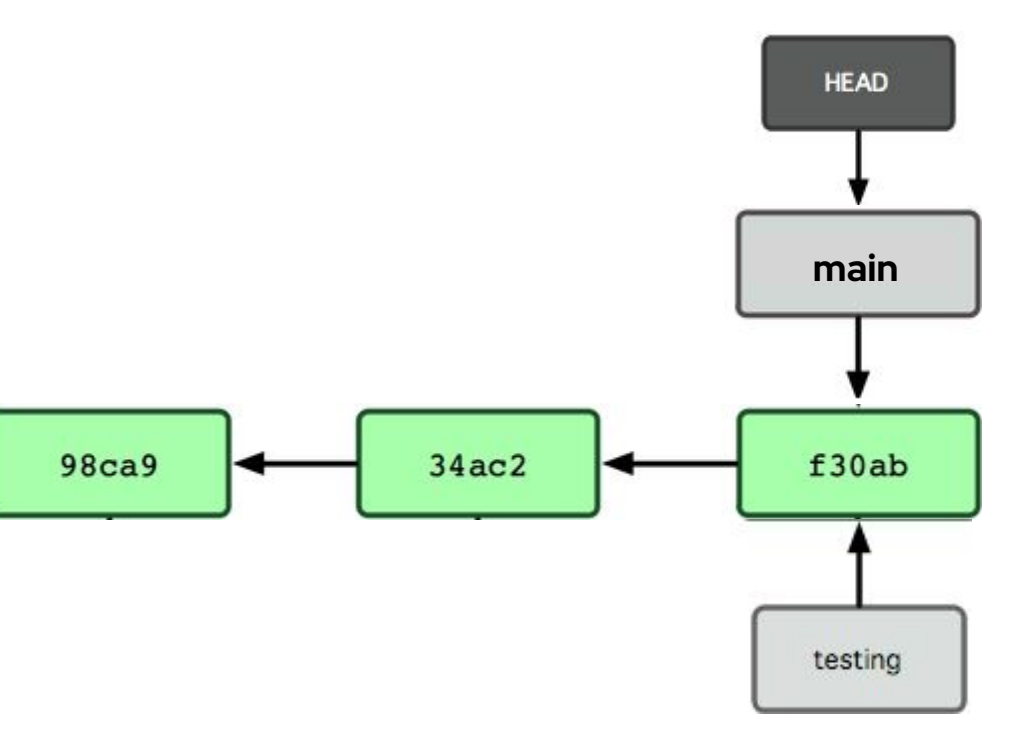

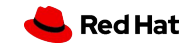

### List branches

\$ git branch <--list> \$ git branch -v \$ git branch -vv \$ git branch -a

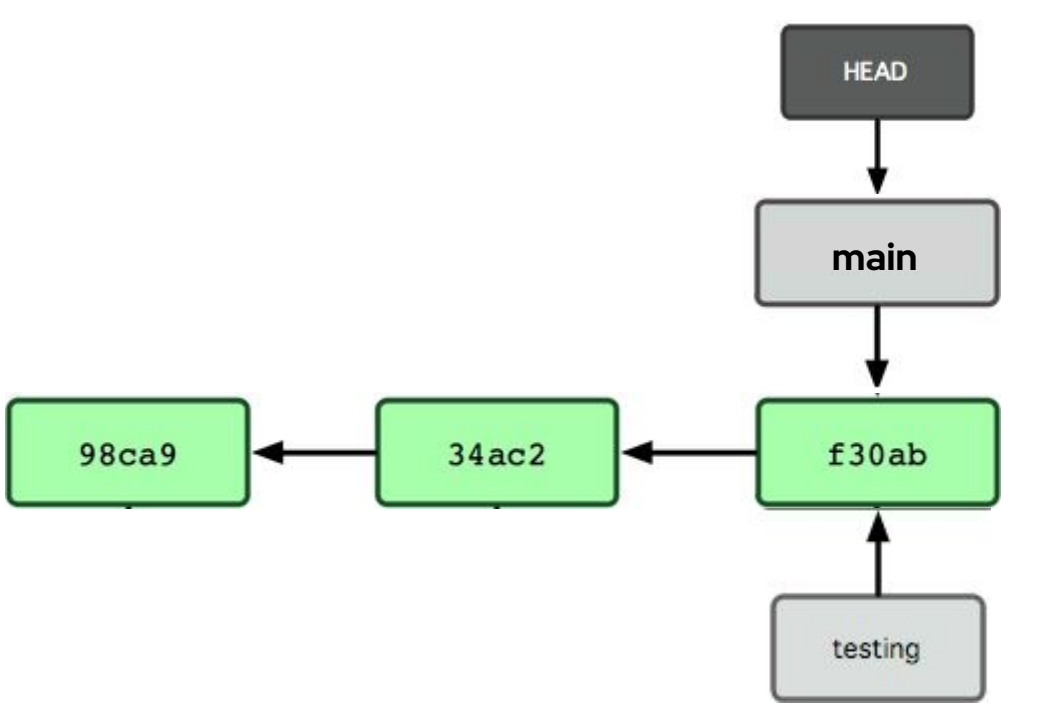

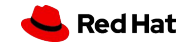

### Switch branches

\$ git switch testing

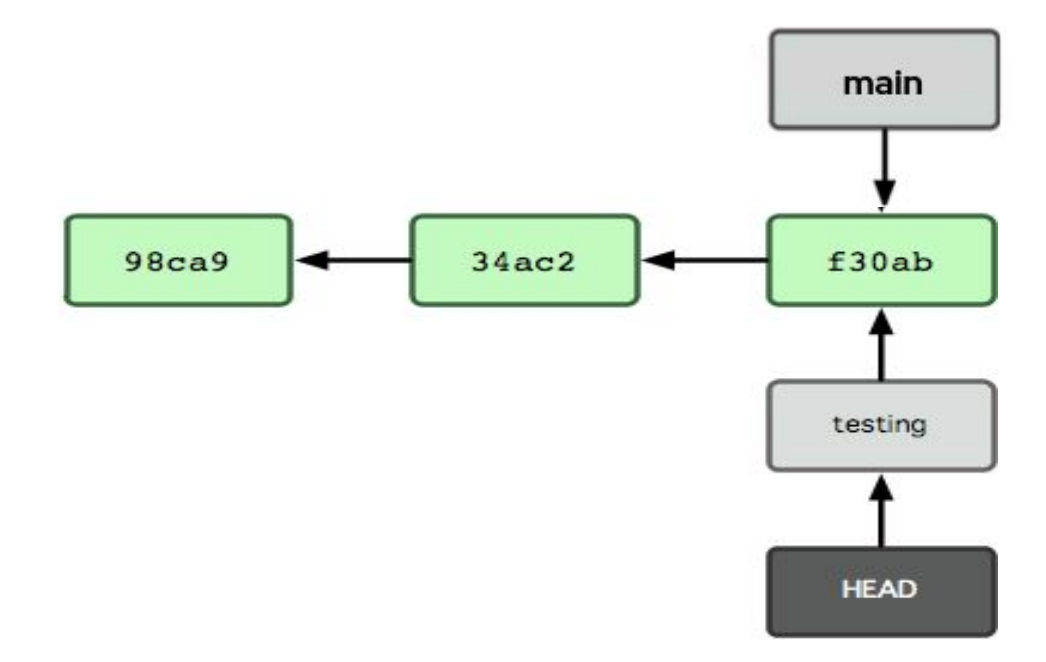

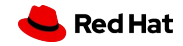

### Create and switch

\$ git switch -c testing

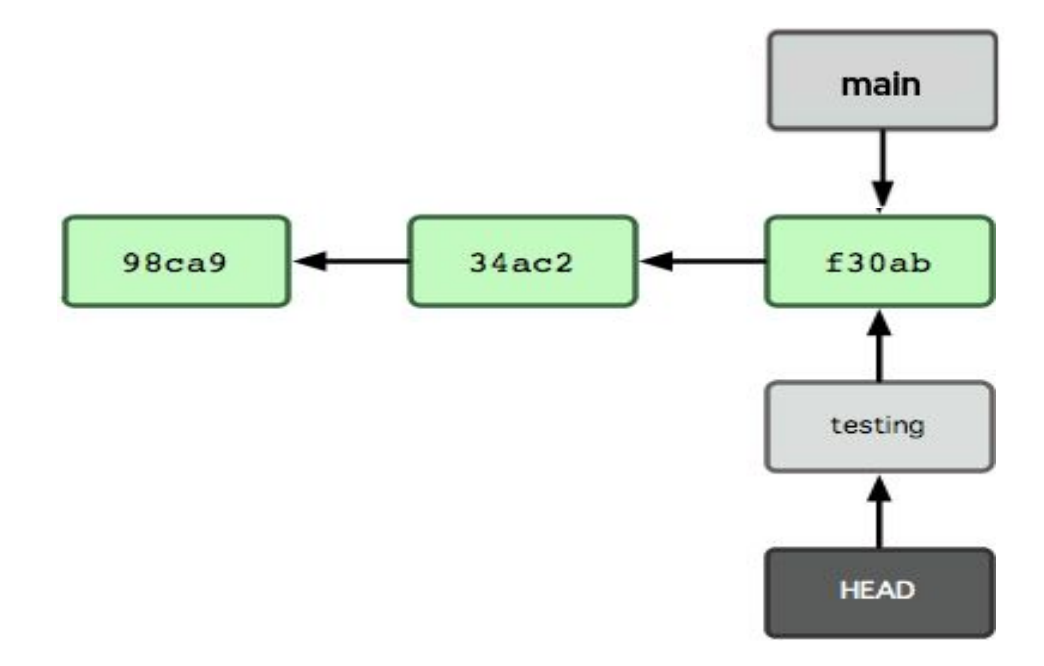

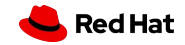

```
Switch vs Checkout
```
 $$$  git switch = git checkout  $$$  git switch -c = git checkout -b

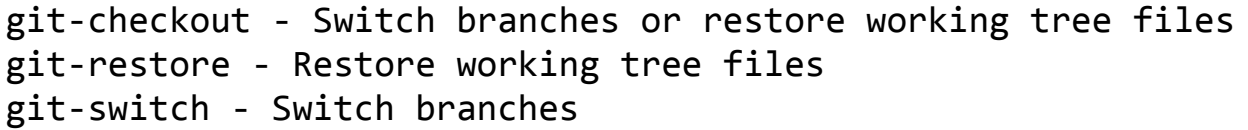

**98ca9** 

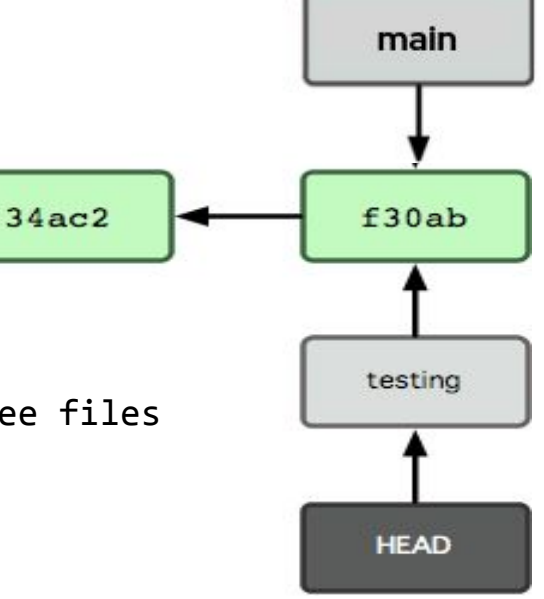

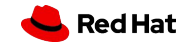

Head

### **HEAD**

.git/refs/heads/ .git/HEAD

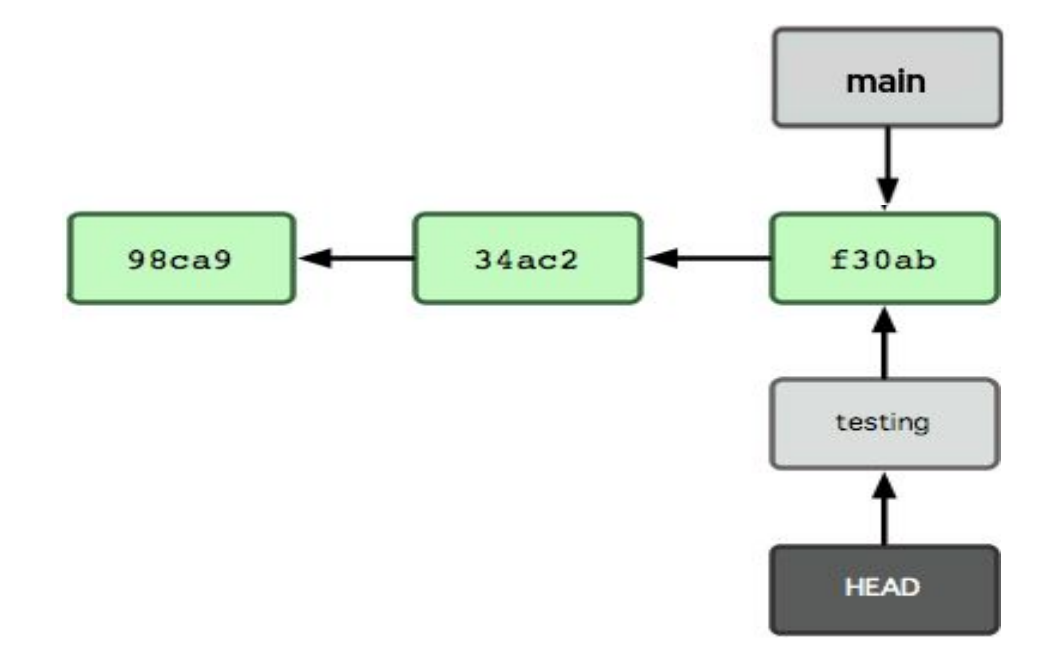

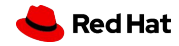

## Work in parallel

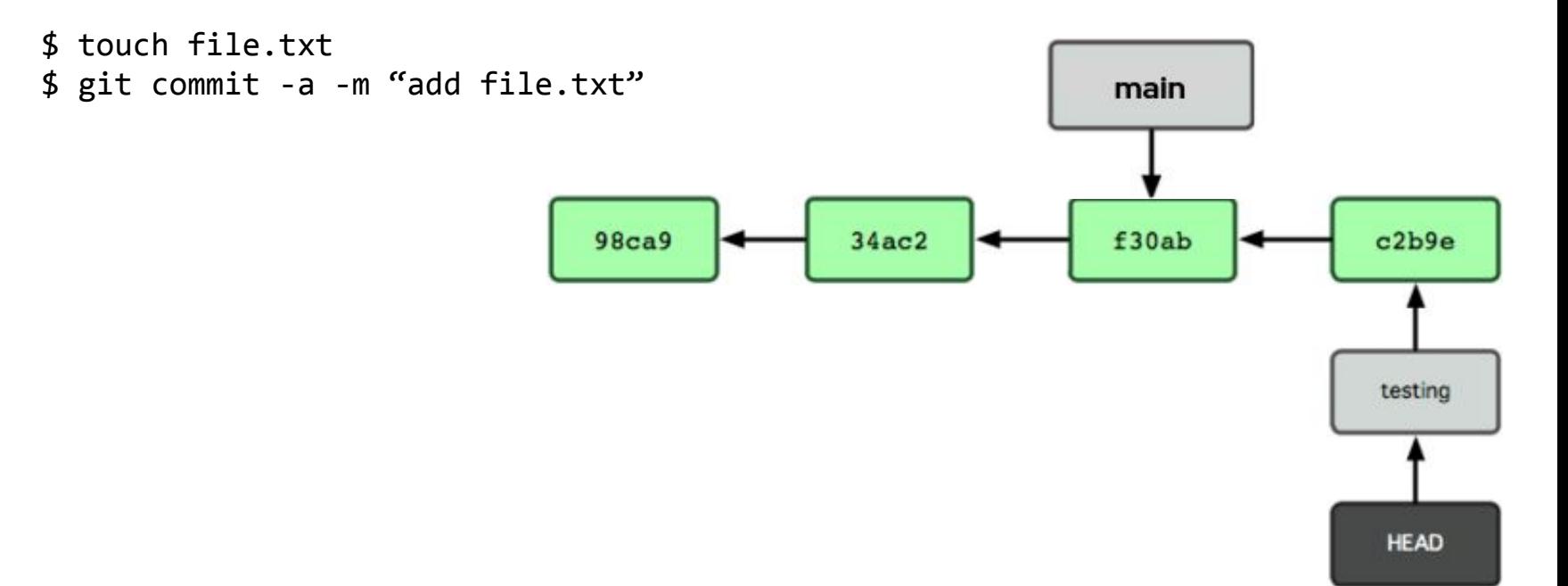

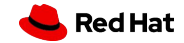

## Work in parallel

#### \$ git switch main

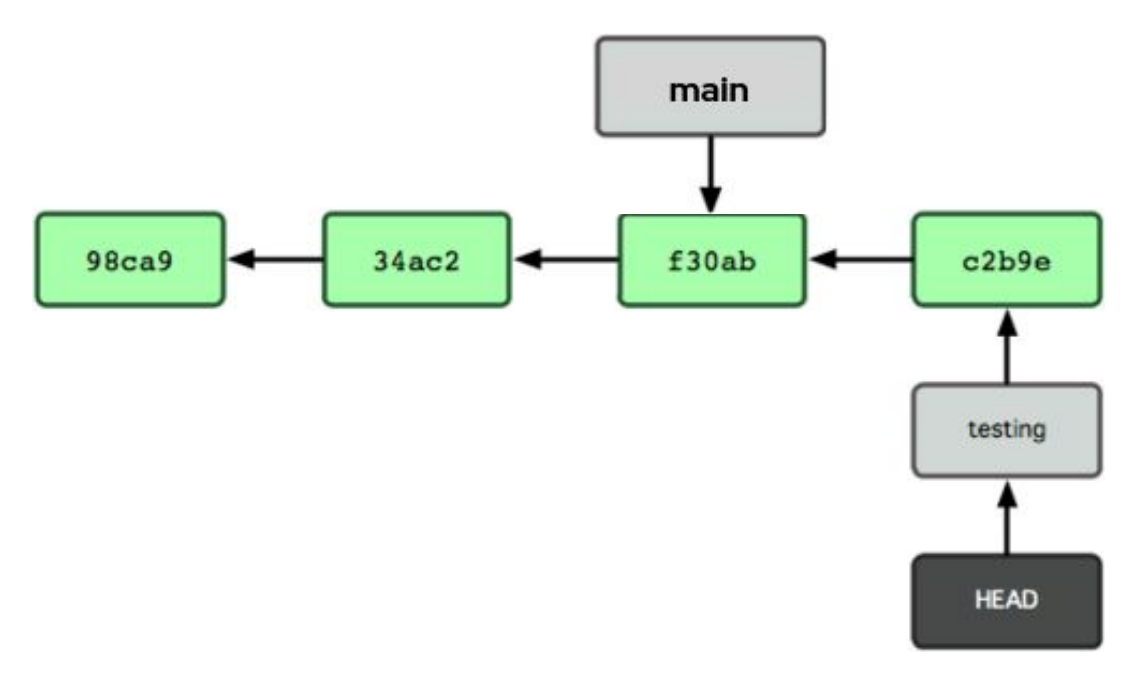

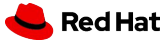

## Work in parallel

- \$ touch file2.txt
- \$ git commit -a -m "add file2.txt"

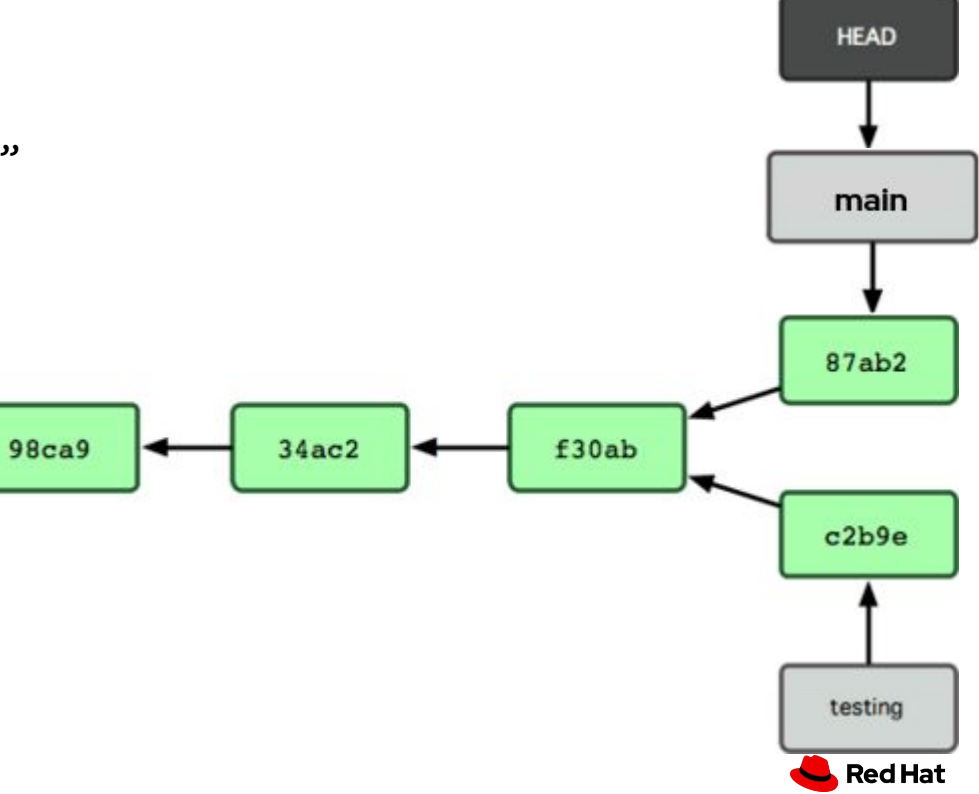

Rename a branch

\$ git branch -m <new\_name>

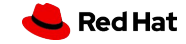

## Merge branches

\$ git switch main \$ git status \$ git fetch \$ git pull \$ git merge hotfix

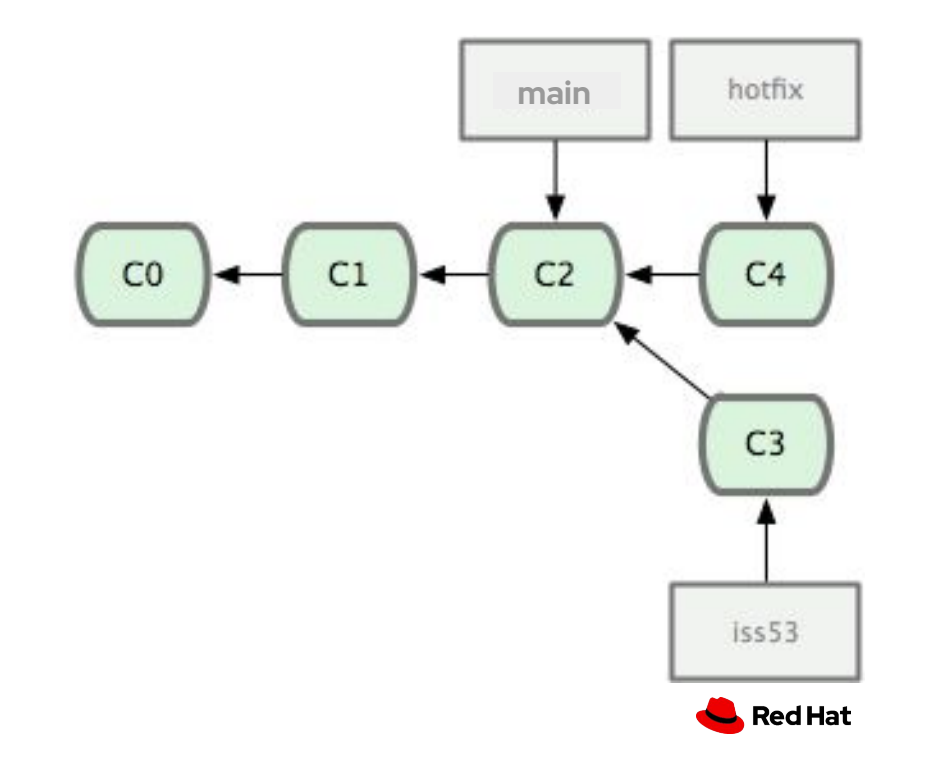

## Merge branches (ff)

\$ git switch main \$ git status \$ git fetch \$ git pull \$ git merge hotfix

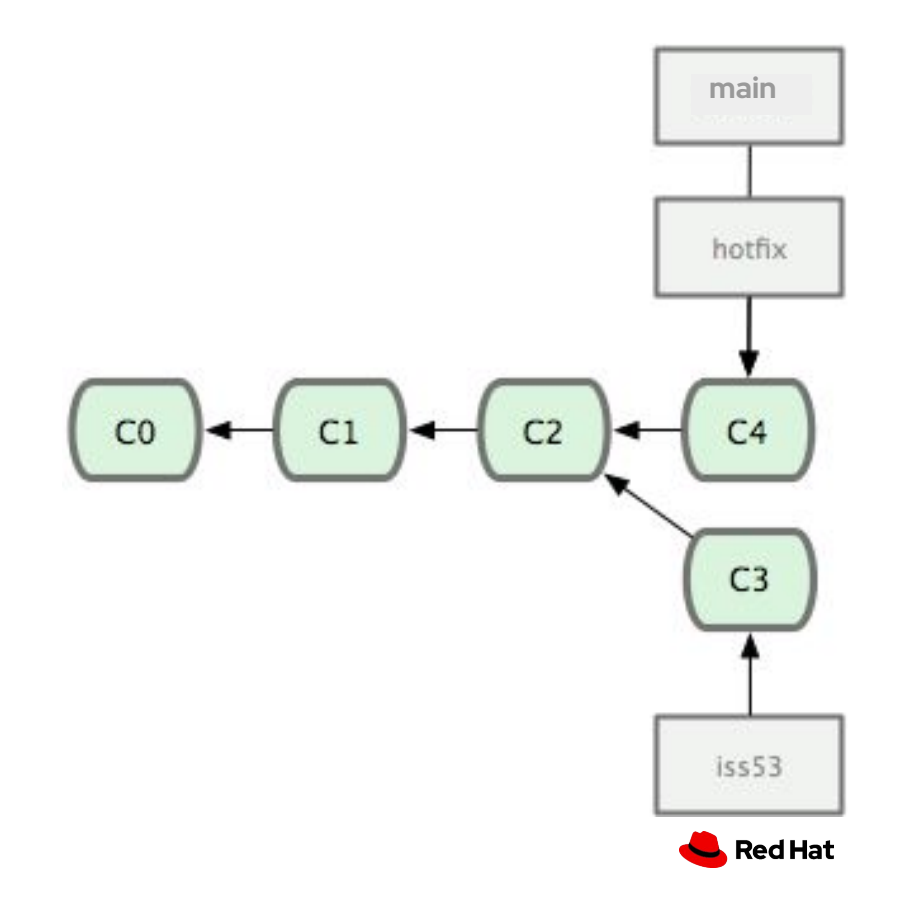

## Merge branches

\$ git switch iss53 \$ vi index.html \$ git commit a -m "fix link [issue 53]"

 $CO$ 

 $C1$ 

 **main**

 $C<sub>4</sub>$ 

 $C<sub>3</sub>$ 

 $C<sub>5</sub>$ 

 $iss53$ 

Red Hat

 $C<sub>2</sub>$ 

## Merge branches (merge commit)

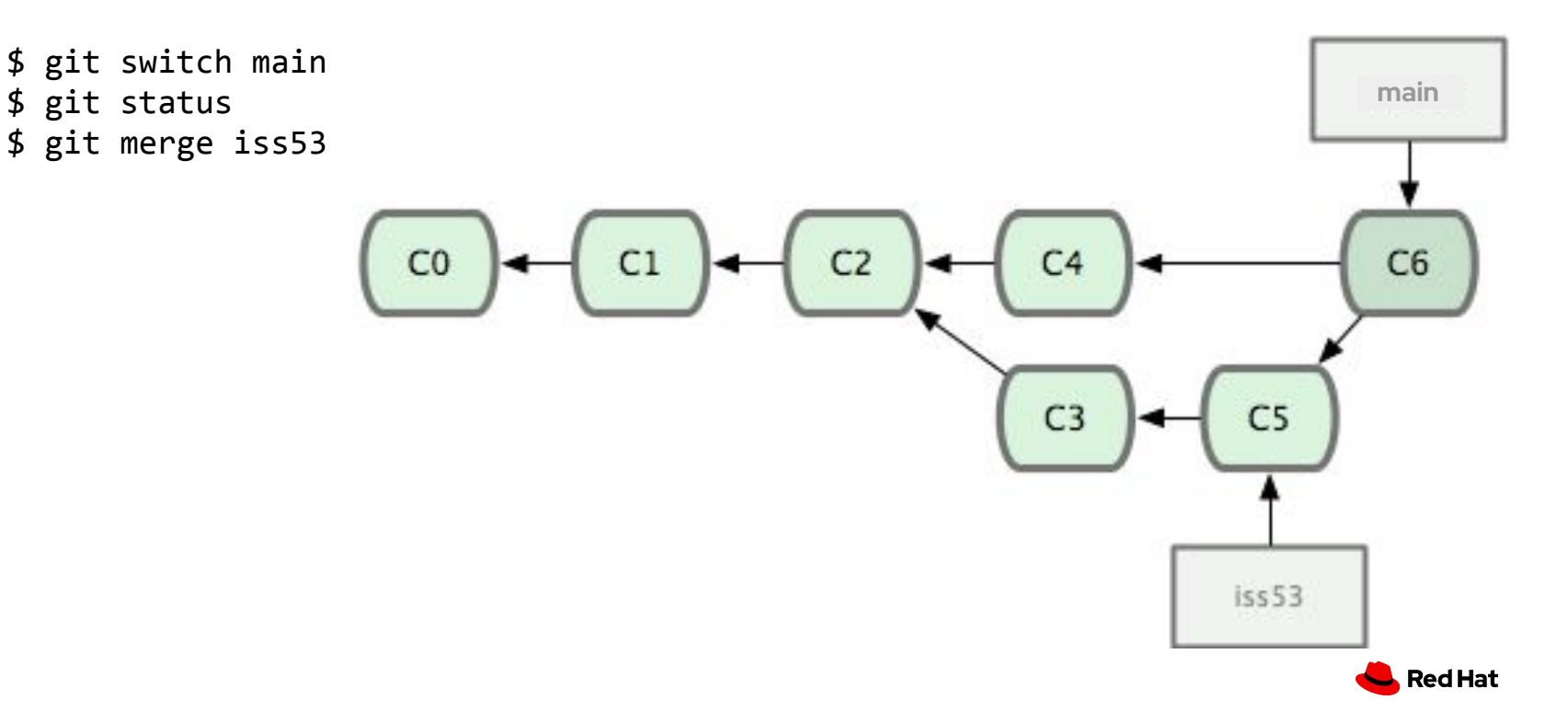

Merge branches

## Merge branches

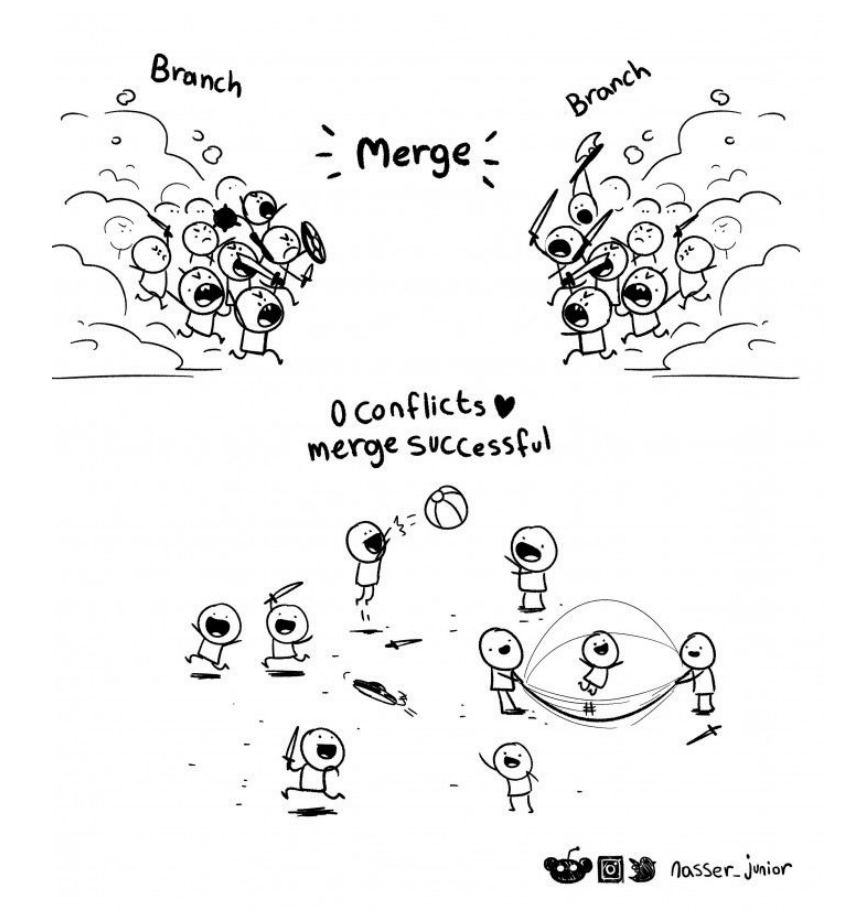

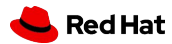

### Delete a branch

\$ git branch -d testing \$ git branch -D testing

\$ git push origin --delete testing \$ git push origin :testing

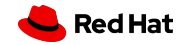

Stash

### **Stash**

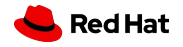

## git stash

A special "branch"

git has high-level operations to work with it

Handy to put things on side

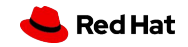

git stash (commands)

git stash list

git stash show

git stash [push]

git stash apply vs. git stash pop

stash@{2}

git log stash

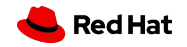

THE END

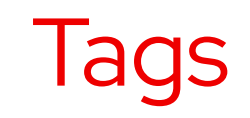

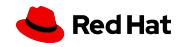

## git tag

Points to a commit and doesn't change as you commit more

Used mainly to track releases and deployments

Lightweight vs. Annotated

Push/pull tags

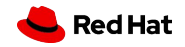

THE END

## Test your knowledge now!

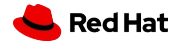

### Task

- ▸ Fork this repo and clone it: <https://gitlab.com/redhat/research/mastering-git/>
- ▸ Create a branch
- ▸ Switch to that branch
- ▸ List branches
- ▸ Create another branch
- ▸ Switch to it and create a commit
- ▸ Switch to the previous branch and merge the last branch into it
- ▸ Delete the previous branch
- ▸ Special task: create a new branch and merge it into the first branch in a way so it's not fast-forward: there is a merge commit

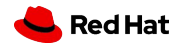

THE END

### Questions?

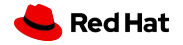

### Class 2 homework

<https://gitlab.com/redhat/research/mastering-git#class-2-homework>

All homework info will be in README.md

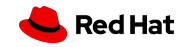

### Bonus Task

Make a contribution to an Open Source project.

- ▸ Not an University Project
- ▸ Not owned by you
- ▸ MR/PR doesn't need to be merged by the Task/Course deadline
- ▸ A change can be of any content (not necessary code, it can be docs for example), but it must be meaningful, positive
- ▸ See details in "Mastering git" Readme

#### [First Timers Only](https://www.firsttimersonly.com/)

[10 C++ open source projects welcoming contributions](https://blog.codacy.com/10-cpp-open-source-projects/) [Contributions-welcome topics on GitHub](https://github.com/topics/contributions-welcome) [Hacktoberfest - 10th anniversary](https://hacktoberfest.com/). Check on [participation info](https://hacktoberfest.com/participation/)

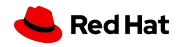

THE END

### THANK YOU!